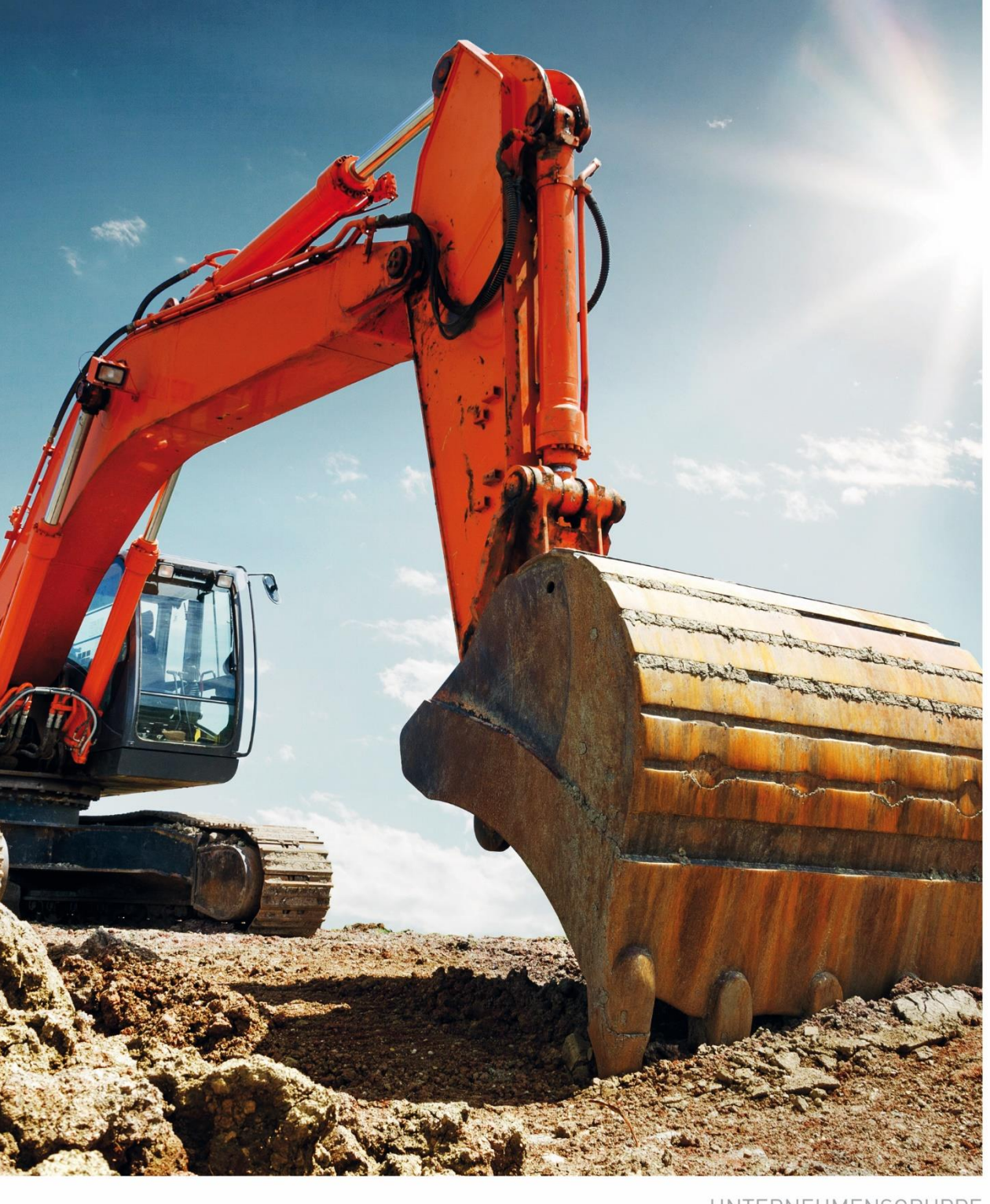

UNTERNEHMENSGRUPPE

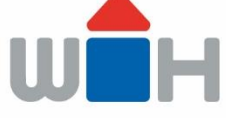

## FRITZ BAUSTOFFE GEWERBEPORTAL

#### **BENUTZERHANDBUCH**

STAND: FEBRUAR 2021

**B2B.FRITZ-BAUSTOFFE.DE** 

UNTERNEHMENSGRUPPE

### **Inhalt**

T.

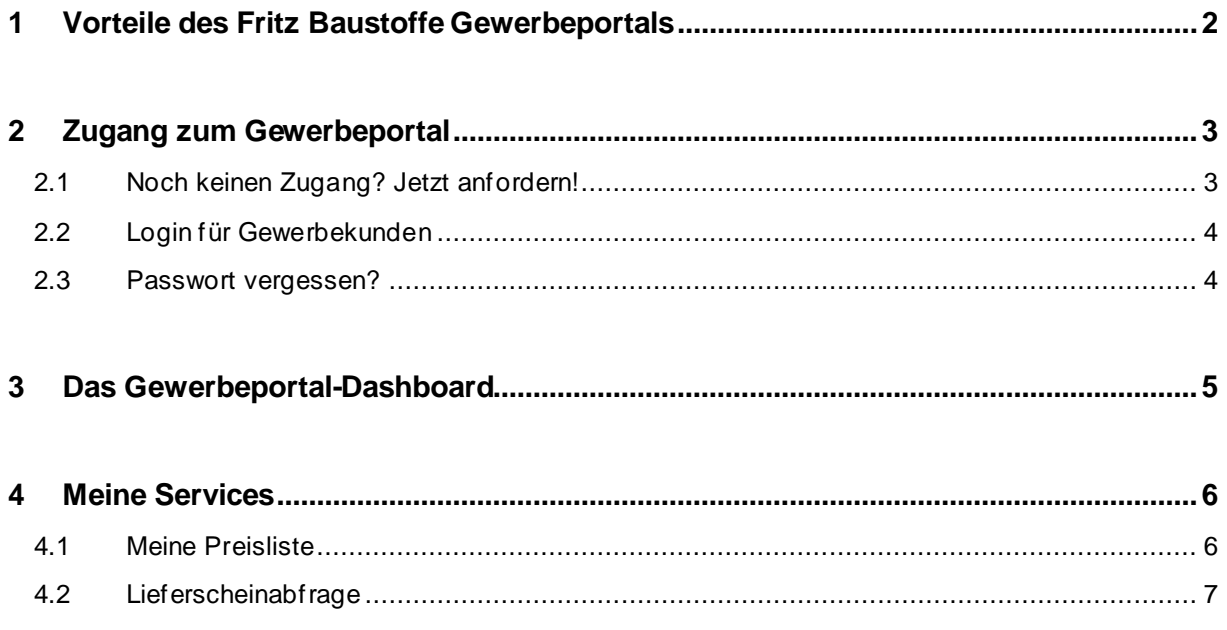

**B2B.FRITZ-BAUSTOFFE.DE**

UNTERNEHMENSGRUPPE

## <span id="page-2-0"></span>1 VORTEILE DES FRITZ BAUSTOFFE GEWERBEPORTALS

Mit jahrzehntelanger Erfahrung im Baustoffhandel können Sie sich stets auf unsere hochwertigen Produkte und professionelle Beratung verlassen. Mit dem Gewerbeportal bieten wir Ihnen einen zusätzlichen Online-Service, den Sie rund um die Uhr nutzen und kontaktlos wichtige Informationen für Ihre Beschaffung und Angebotslegung abrufen können.

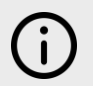

Sie müssen angelegter Fritz-Baustoffe-Gewerbekunde sein, um einen Zugang zum Gewerbeportal zu erhalten (so sind ihre Daten und Kondition hinterlegt).

#### **IHRE VORTEILE IM ÜBERBLICK**

- (1) Persönliche Preiskonditionen zur genauen und schnellen Kalkulation für Ausschreibungen und Beschaffungen abrufen
- (2) Über Staffelpreise für Lager-/Werkabholung und -zustellung informieren
- (3) Aktuelle Lieferscheine papierlos abfragen und herunterladen

**B2B.FRITZ-BAUSTOFFE.DE**

ш

UNTERNEHMENSGRUPPE

## <span id="page-3-0"></span>2 ZUGANG ZUM GEWERBEPORTAL

#### <span id="page-3-1"></span>**2.1 NOCH KEINEN ZUGANG? JETZT ANFORDERN!**

Sie sind noch kein Gewerbekunde mit Kundennummer bei uns? Ihr Vertriebsansprechpartner hilft Ihnen gerne weiter.

- 1. Öffnen Sie [https://b2b.fritz-baustoffe.de/register,](https://b2b.fritz-baustoffe.de/register) um einen Zugang zum Gewerbeportal anzufordern.
- 2. **Füllen Sie das Formular aus** und schicken Sie es ab. Sie er halten per-E-Mail Ihre ausgefüllten Daten.
- 3. Ihre Daten werden so schnell als möglich von Fritz Baustoffe überprüft und Ihre Anfrage wird bearbeitet.
- 4. Ein Mitarbeiter aus dem Vertriebsteam wird sich bei Ihnen mit Ihren Zugangsdaten melden.
- 5. Jetzt kann's losgehen! → [https://b2b.fritz](https://b2b.fritz-baustoffe.de/)[baustoffe.de/](https://b2b.fritz-baustoffe.de/)

**Fritz Baustoffe Gewerbeportal Fritt ONLINE-ZUGANG BEANTRAGEN** Firmenname\*: Firmenadresse (Straße, Hausnummer) \* Vorname **Nachname**  $PLZ$  $0<sup>+</sup>$ E-Mail \*: Talafon Nummer \*: Kunden Nummer (wenn vorhanden): **Thre Nachricht** Ich habe die AGB gelesen und stimmen diesen zu Ich habe die Datenschutzerklärung gelesen □<br>und stimme der Verarbeitung meiner Daten<br>zu \*  $22\pi^{74} =$ bitte Zeichenfolge übertragen ABSCHICKEN lhre Daten werden vertraulich behandelt und nicht an Dritte weitergegeben<br>Felder mit \* sind zum Absenden des Formulars unbedingt erforderlich.

**B2B.FRITZ-BAUSTOFFE.DE**

UNTERNEHMENSGRUPPE

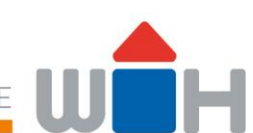

#### <span id="page-4-0"></span>**2.2 LOGIN FÜR GEWERBEKUNDEN**

Um sich im Fritz Baustoffe Gewerbeportal anzumelden, besuchen Sie diese Seite: <https://b2b.fritz-baustoffe.de/>

- 1. Geben Sie Ihren Benutzernamen ein.
- 2. Geben Sie Ihr Passwort ein.
- 3. Klicken Sie anmelden und Sie werden auf die Dashboard-Seite es Portals weitergeleitet.

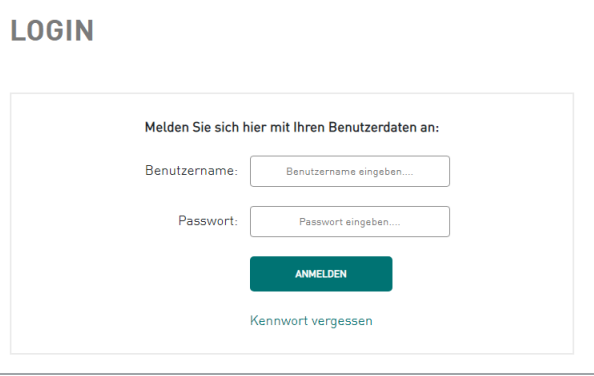

Sie müssen bereits Zugangsdaten für das Portal haben. Wenn das noch nicht der Fall ist, kontaktieren Sie uns über dieses Formular:<https://b2b.fritz-baustoffe.de/register>

#### <span id="page-4-1"></span>**2.3 PASSWORT VERGESSEN?**

- 1. Klicken Sie auf "Kennwort vergessen" unterhalb des Login-Formulars.
- 2. Geben Sie Ihre E-Mail-Adresse ein.
- 3. Sie erhalten ein E-Mail mit Verifizierungslink an die angegebene E-Mail-Adresse.
- 4. **Klicken Sie auf den Link**, um Ihr Passwort zu ändern/festzulegen. Folgen Sie den Anweisungen auf der Seite.
- 5. Jetzt können Sie sich einloggen und das Fritz Baustoffe Gewerbeportal nutzen.

**B2B.FRITZ-BAUSTOFFE.DE**

UNTERNEHMENSGRUPPE

## H

## <span id="page-5-0"></span>3 DAS GEWERBEPORTAL-DASHBOARD

Das Dashboard ist die erste Seite, die nach Ihrem Login im Gewerbeportal geöffnet wird. Hier finden Sie schnell zu den wichtigsten Services und Seiten im Gewerbeportal:

- 1. **Meine Preisliste:** Hier finden Sie die Auskunft zu Ihren Preisen bei Fritz Baustoffe (Ihre Gewerbepreisliste).
- 2. **Lieferschein abfragen:** Hier können Sie mit einer Lieferschein- oder Rechnungsnummer Ihren Lieferschein abfragen und herunterladen.

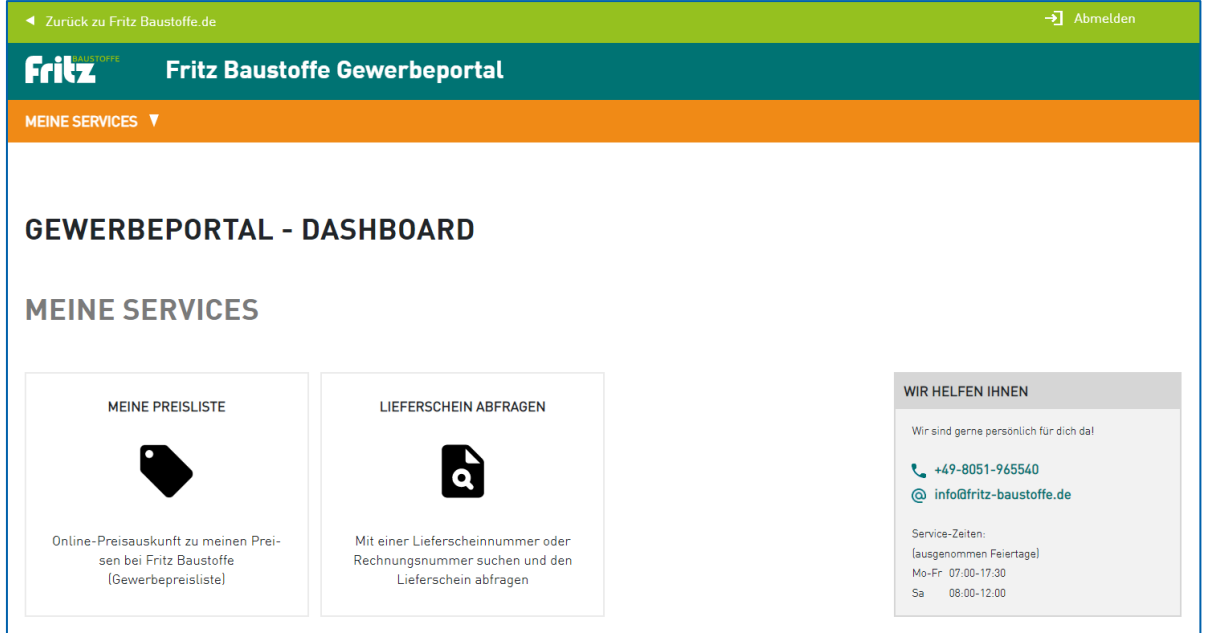

**B2B.FRITZ-BAUSTOFFE.DE**

UNTERNEHMENSGRUPPE

## <span id="page-6-0"></span>4 MEINE SERVICES

#### <span id="page-6-1"></span>**4.1 MEINE PREISLISTE**

In diesem Bereich des Gewerbeportals können Sie Ihre Preise bei Fritz Baustoffe abfragen. Navigieren Sie durch den Sortimentsbaum zum Artikel oder nutzen Sie die Suchfunktion.

Wenn Sie den gewünschten Artikel gefunden haben, werden Ihnen die Preise entsprechend angezeigt.

#### **Abkürzungserklärung:**

- LA… Lagerabholung
- LZ… Lagerzustellung
- WA… Werkabholung
- WZ… Werkzustellung

Alle Preisangaben gültig bis auf Widerruf und ohne Gewähr.

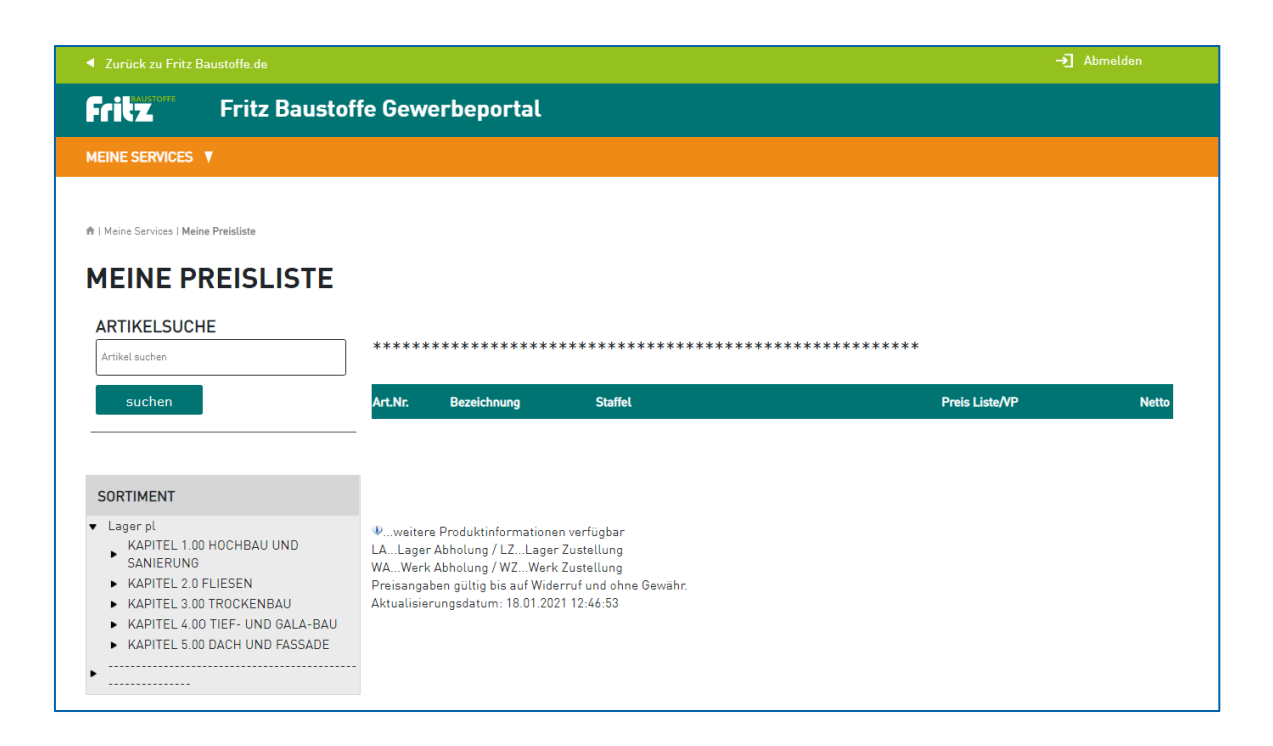

**B2B.FRITZ-BAUSTOFFE.DE**

ш

UNTERNEHMENSGRUPPE

# $\overline{\phantom{0}}$

#### <span id="page-7-0"></span>**4.2 LIEFERSCHEINABFRAGE**

In diesem Bereich des Gewerbeportals können Sie Ihre Lieferscheine abrufen und herunterladen.

- 1. Nutzen Sie die Belegsuche, indem Sie entweder eine Lieferscheinnummer oder Rechnungsnummer eingeben.
- 2. Nach Klick auf "Suchen" werden Ihnen die gefundenen Dokumente angezeigt.
- 3. Klicken Sie auf einen der gefundenen Lief erscheine, um ihn zu laden.
- 4. Mit Klick auf "PDF öffnen" können Sie den Lieferschein in einem neuen Browser-Fenster öffnen und von dort abspeichern/herunterladen.

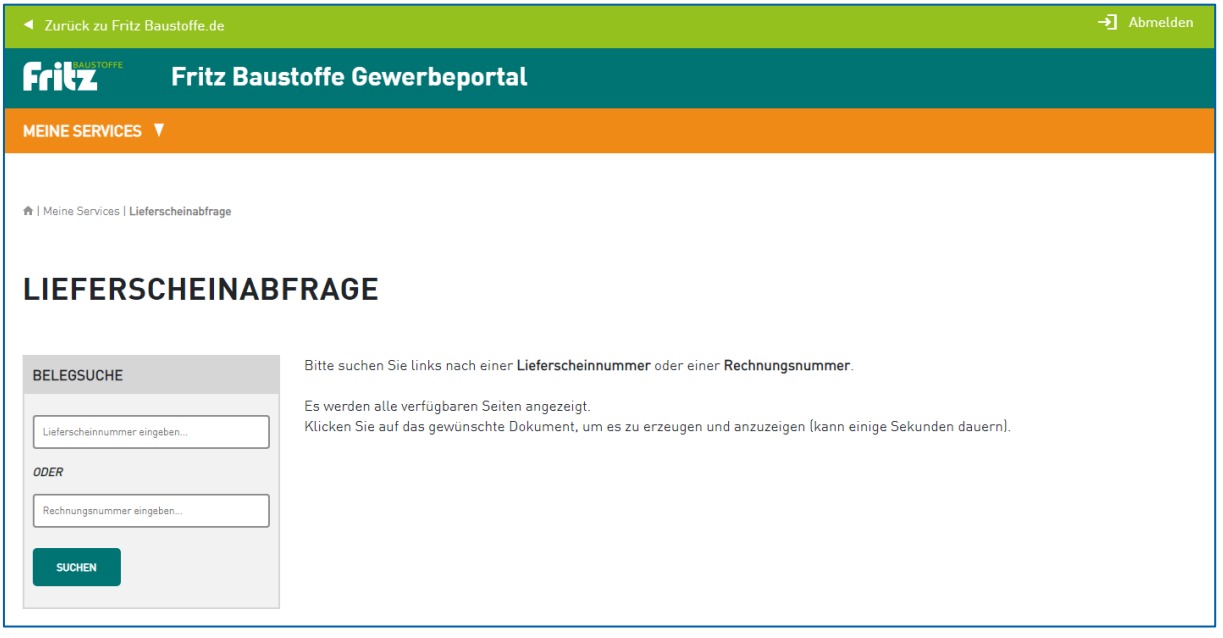